## **RESETANLEITUNG.**

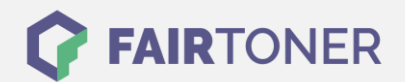

## **Brother HL-3045 CN Toner Reset**

**Schritt-für-Schritt: So setzen Sie den Toner Ihres Druckers ganz einfach zurück! TROMMEL RESET**

Befolgen Sie bitte die folgende Anleitung genau um den Brother HL-3045 CN [Toner](https://www.fairtoner.de/support/resetanleitungen/toner-reset/)  [Reset](https://www.fairtoner.de/support/resetanleitungen/toner-reset/) durchzuführen. Dies ist nach einem Toner Wechsel nötig. Gehen Sie zügig vor, um ein Zurückfallen in das Hauptmenü zu vermeiden. Sollten Sie doch ins Hauptmenü kommen, starten Sie einfach erneut.

- 1. Öffnen Sie zunächst an Ihrem Drucker die obere Abdeckung
- 2. Drücken Sie an Ihrem HL-3045 CN gleichzeitig die Tasten SECURE und CANCEL
- 3. Das Display zeigt daraufhin die Meldung "K.TNR-STD"
- 4. Wählen Sie mit den Pfeiltasten ihren Toner aus
- 5. STR steht für Starter-Toner und S für Standart-Toner
- 6. Jetzt drücken Sie direkt 2x schnell die Taste OK zum auswählen und quittieren
- 7. Schließen Sie die obere Abdeckklappe

Der Brother HL-3045 CN Toner Reset wurde abgeschlossen und das Zählwerk zurückgesetzt.

## **Verbrauchsmaterial für Brother HL-3045 CN Drucker bei FairToner**

Bei [FairToner](https://www.fairtoner.de/) können Sie natürlich auch die passenden Brother TN-230 Toner für Ihren Brother HL-3045 CN Drucker kaufen.

- [Brother HL-3045 CN Toner](https://www.fairtoner.de/toner/brother-toner/brother-hl-3045-cn-toner/)
- [Brother TN-230 Toner](https://www.fairtoner.de/oem/brother-tn-230bk-toner/)

**FAIRTONER.DE ONLINESHOP / SOFORTHILFE / RATGEBER**

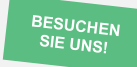

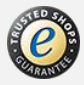